# Laboration 1

### Objektorienterad programmering

#### **Syfte**

Syftet med denna laboration är dels att göra dig bekant med de verktyg som kan vara aktuella i programmeringsarbetet, dels ge en första inblick i att skriva enkla Javaprogram och få övning i att nyttja if- och while-satserna.

### **Redovisning**

Uppgifterna i del A av denna laboration behöver inte redovisas, men bör (skall) göras under första läsveckan. Uppgifterna i del B skall inlämnas i [Fire.](https://xdat09.ce.chalmers.se/2016/lp1/oop/) Deadlinen för inlämning finns i Fire.

### **Del A: Forberedande ¨ ovningar ¨**

#### **Uppgift 1 - Att kompilera och köra ett Java program**

- 1. Logga in
- 2. Skapa en ny mapp med namnet TDA540 (i din filarea på fileservern):
	- Klicka med höger mus  $\rightarrow$  Nytt  $\rightarrow$  Mapp
	- Döp den nya mappen till TDA540
- 3. Skapa en ny mapp Lab1 i mappen TDA540:
	- Gå till mappen TDA540 genom att dubbelklicka på mappen
	- Klicka med höger mus  $\rightarrow$  Nytt  $\rightarrow$  Mapp
	- Döp den nya mappen till Lab1
- 4. Gå till kursens hemsida <http://www.cse.chalmers.se/edu/course/TDA540/>
- 5. Lägg upp en snabblänk till kursens hemsida, det är inte sista gången du kommer att besöka denna sida.
- 6. Starta IntelliJ och skapa ett nytt projekt via File  $\rightarrow$  New  $\rightarrow$  Project. Sedan klicka två gånger på 'Next'. I sista steget väljer du ett namn för projektet och var du ska spara projektet. Navigera till mappen du nyss skapade i steg 3. Slutför handlingen med att klicka på 'Finish'.
- 7. Ladda ner zip-filen lab1. zip (eller klick på den här länken), som du hittar vid rubriken 'Laboration 1' under sidan Laborationer på kurshemsidan. Packa upp zip-filen och kopiera Uppgift1. java till src mappen i projektets mapp.
- 8. Kompilera programmet:

**INSTITUTIONEN FOR DATAVETENSKAP ¨** Chalmers Tekniska Högskola

- Om allt gick bra finns filen Uppgift1. java nu i src mappen som man kan se i vänster spalten
- Dubbelklicka på Uppgift1. java filen, då öppnas denna i editorn
- Högerklicka på Uppgift1. java fliken och sedan välja '(Re)Compile...'-optionen
- 9. Kör programmet genom att välja 'Run...'-optionen
- 10. Studera programkoden och försök förstå varför programmet gör vad det gör

#### **Uppgift 2 - Kompileringsfel**

När man skriver ett program kan man naturligtvis göra fel. En typ av fel är s.k. kompileringsfel vilka uppstår då man inte följer de språkregler som finns för det programspråk man använder. Denna typ av fel upptäcks av kompilatorn när man försöker kompilera programmet och man erhåller felmeddelanden från kompilatorn. Dessa felmeddelanden kan, särskilt för den ovane, ofta vara svåra att tyda. Denna uppgift går ut på att lära sig tyda felutskrifter från kompilatorn för att lokalisera och korrigera felen i ett program.

Inför nedanstående fel i programmet Uppgift1. java och kompilera om programmet efter varje fel som införs och se vilka felutskrifter som erhålls. Återställ programmet till sitt ursprungliga utseende inför varie förändring.

Fel:

- $\cdot$  Ändra Uppgift1 på rad 3 till uppgift1
- Ta bort void på rad 4
- $\cdot$  Ta bort { på rad 4
- Ändra String på rad 5 till string
- $\cdot$  Ta bort ; på rad 6
- $\cdot$  Sätt in ett semikolon (;) sist på rad 13
- $\cdot$  Ändra == på rad 16 till =
- $\cdot$  Ta bort } på rad 22
- Ta bort [] på rad 4. Varför går programmet att kompilera, men inte att exekvera?

**Tips** I felutskriften anger kompilatorn på vilken rad i programmet den upptäckt felet.

#### **Uppgift3 – Mer kompileringsfel**

Nedanstående Javaprogram som innehåller ett antal fel finns med i zip-filen.

```
public class TExFel {
    public static void main(String[] arg) {
        int tal1, tal2;
        double tal3
        indata = J0ptionPane.showInputDialog("Ange första talet");tall = parseInt(int);
        indata = JOptionPane.showInputDialog("Ange andra talet);
```

```
Tal2 = Integer.parseInt(indata);
        tal3 = tal1 / tal2;
        JOptionPane.showMessageDialog(null, "Resultatet blev" + tal3);
   }
}
```
- 1. Kopiera programmet ExFel.java som finns med i zip-filen på kursens hemsida, vid rubriken Laboration 1 under sidan Laborationer, och lagra detta under namnet ExFel. java i src mappen I IntelliJs projektsmapp.
- 2. Ladda in filen ExFel. java i IntelliJ genom att dubbelklicka på denna. Kompilera programmet. Försök förstå de felutskrifter som erhålls och försök rätta felen. Konsultera handledaren om ni får problem.
- 3. När ni lyckas kompilera programmet, kör programmet och ge värdena 2 och 5 som indata.
	- Varför blir resultatet 0.0? Borde det inte vara 0.4?

```
Förklaring:
Värdet som skrivs ut beräknas i satsen:
```

```
tal3 = tal1 / tal2;
```
I denna sats är båda operanderna, tal1 och tal2, i divisionen heltal, vilket i Java innebär en *heltalsdivision* som betyder att resultatet av divisionen blir ett heltal! I vart aktuella ˚ fall där 2 divideras med 5 blir resultatet 0. Att utskriften blir 0.0 beror på att resultatet som erhölls från divisionen lagras i variabeln tal3 som är av typen double, vilket innebär att heltalet 0 konverteras till det reella talet 0.0 när det lagras i variabeln.

För att erhålla ett reellt tal från en division måste minst en av operanderna vara ett reellt tal.

För att göra om heltalet n till ett reellt tal skriver man i Java: (double) n.

Ändra i programmet så att indatavärdena 2 och 5 ger resultatet 0.4.

• Utskriften av resultatet blev inte så snygg (texten och talet skrivs ihop). Rätta till!

#### **Uppgift 4**

Anmäl er laborationsgrupp i [Fire-](https://xdat09.ce.chalmers.se/2016/lp1/oop/)systemet (se på kursens hemsida hur det går till). Får ni problem så fråga handledarna om hjälp. Observera att båda medlemmarna i en grupp måste anmäla sig samtidigt. Om någon inte hittat en laborationspartner är det dags att söka efter en sådan.

### **Uppgift 5**

Kopiera filen Triangel. java som finns med i zip-filen på kursens hemsida, vid rubriken Laboration 1 under sidan Laborationer, och lagra detta i s $r c$  mappen. Kör programmet och försök förstå vad det gör.

Utgå sedan från programmet Triangel och försök skriv ett nytt program som via dialogrutor läser in värdena på de båda katetrarna i en rätvinklig triangel samt beräknar hypotenusan och skriver ut resultatet i en dialogruta. Döp ditt nya program till t.ex. Triangel2.

#### **Uppgift 6**

Kopiera programmet Circle. java som finns med i zip-filen på kursens hemsida, vid rubriken Laboration 1 under sidan Laborationer, och lagra detta i ditt eget bibliotek Lab1. Kör programmet och försök förstå vad det gör.

Utgå från programmet Circle.java och försök skriv ett nytt program som förutom ytan också beräknar och skriver ut cirkelns omkrets. Döp ditt nya program till t.ex. Circle2. java.

#### **Uppgift 7**

Kopiera programmet Pris. java. Kör programmet och försök förstå vad det gör.

Utgå sedan från programmet Pris och försök skriv ett nytt program som ger 5 procents rabatt om totala priset är större än 750 kronor, 10 procents rabatt om totala priset är större än 1500 kronor och 15 procent om totala priset är större än 3000 kronor. Ändra också utskriften på så sätt att uppgifter om bruttopris, rabatt och nettopris skrivs ut. Döp ditt nya program till t.ex. Pris2. java.

### **Del B**

Källkoden för följande uppgifter skall vara inlämnade i [Fire.](https://xdat09.ce.chalmers.se/2016/lp1/oop/) Lämna in samtliga källkodsfiler som en komprimerad zip-fil. Efter den andra/tredje föreläsningen har allt kunskapsmaterial gåtts igenom som behövs för att lösa samtliga uppgifter i denna laboration. Konsultera slides för dessa föreläsningar vid behov.

#### **Uppgift 8**

Skriv ett program som läser in dels den gällande växelkursen mellan Euro och svenska kronor, dels ett antal svenska kronor, samt beräknar och skriver ut hur många Euro detta motsvarar. Antalet erhållna Euro skall skrivas ut med *exakt* två decimaler.

#### **Uppgift 9**

Skriv ett program som läser utgångshastigheten  $v$  i  $\frac{m}{s}$  och en kastvinkel  $\alpha$  i grader och sedan beräknar banhöjden  $h$  och kastlängden  $d$  enligt nedanstående formler för kast utan luftmotstånd:

$$
h = \frac{v^2 \sin^2 \alpha}{2g}
$$

och

$$
d = \frac{v^2 \sin 2\alpha}{g}
$$

där tyngdkraftsaccelerationen  $g = 9.82 \frac{m}{s^2}$ . Utskriften av banhöjd och kastlängd skall göras med ett lämpligt antal decimaler.

**Tips** I Java finns en standardklass Math. Gå in på kursens hemsida under fliken 'Resurser' och vidare till [Dokumentation av Java API.](http://docs.oracle.com/javase/8/docs/api/) Du kommer till en sida dar alla standardklasser i Java finns ¨ beskrivna. Leta upp klassen Math och se efter vad det finns för 'matnyttigt'. Vilken enhet används i de trigonometriska funktionerna?

**Testdata** En utgångshastighet på 20  $\frac{m}{s}$  och en kastvinkel på 45 grader ger en banhöjd på ca 10.18 meter och en kastlängd på ca 40.73 meter.

#### **Uppgift 10**

För att en båt skall klassas som en 12:a får inte nedanstående uttryck avvika från värdet 12 med mer an 0.05: ¨ √

$$
\frac{2d + \sqrt{A} + L - f}{2.37}
$$

I formeln betecknar  $d$  båtens omfång,  $A$  båtens segelyta,  $L$  båtens längden och  $f$  båtens fribordshöjd. Skriv ett Javaprogram som läser in värden på  $d, A, L$  och  $f$  och avgör om båten uppfyller villkoret för att klassas som en 12:a.

Läs in samtliga indatavärden via en och samma dialogruta, dvs använd ett objekt av klassen  $S_{\text{canner}}$  för att avkoda de enskilda indatavärdena.

Testdata Följande värden ger att båten är en 12:a:

$$
d = 6.3
$$

$$
A = 63.7
$$

$$
L = 8.85
$$

$$
f = 1.02
$$

OBS! När ni använder Scanner måste ni ge decimala tal med decimalkomma (inte decimalpunkt), annars kastas en exception.

#### **Uppgift 11**

Skriv ett program som läser ett datum på formen yymmdd (t.ex 161021) och skriver ut datumet på den amerikanska formen  $mm/dd/yy$  (t.ex 10/21/16). Använd dialogrutor för inmatning och utskrifter. Utforma programmet på så sätt att körningen upprepas tills man trycker på Cancel-knappen i inmatningsrutan. Du får anta att den indata som ges till programmet är ett korrekt datum på formen yymmdd. Uppgiften skall lösas med användning av heltalsdivision och rest vid heltalsdivision.

Tips Vad blir resultaten av följande uttryck 1234/100 och 1234%100?

Testdata Resultatet av indatasträngen 990131 skall bli 01/31/99.

#### **Uppgift 12**

Den berömde matematikern Gottfried Leibniz gav följande formel för  $\pi$ :

$$
\frac{\pi}{4} = 1 - \frac{1}{3} + \frac{1}{5} - \frac{1}{7} + \frac{1}{9} - \frac{1}{11} + \dots
$$

1. Skriv ett program som beräknar  $\pi$  enligt denna formel och tar med de 500 första termerna. Metoden Math.pow får inte användas i lösningen!

**Tips** Uttrycket är en summa. En summa är en serie termer som adderas. I vårt aktuella uttryck består termerna av en täljare och en nämnare. En term kan beräknas från den föregående

termen. Nämnaren är 2 större än nämnaren i föregående term. Täljaren är till absolutbelopp alltid 1, men byter tecken mellan varie term (dys är varannan gång positiv och varannan gång negativ).

2. Skriv ett program som beräknar  $\pi$  enligt denna formel och tar med så många termer att den sist medtagna termen är den första termen som till sitt absolutbelopp är mindre än 0.00001.

#### **Uppgift 13**

I Scientific American, Februari 1981, fanns följande algoritm för att beräkna vilket datum påskdagen infaller under åren mellan 1900 och 2099:

- 1. Kalla årtalet för  $y$ , subtrahera 1900 från  $y$  och kalla skillnaden för  $n$
- 2. Dividera  $n$  med 19 och kalla resten (återstoden) för  $a$
- 3. Dividera (7 $a + 1$ ) med 19 och kalla kvoten för b
- 4. Dividera (11 $a + 4 b$ ) med 29 och kalla resten för m
- 5. Dividera  $n$  med 4 och kalla kvoten för  $q$
- 6. Dividera ( $n + q + 31 m$ ) med 7 och kalla resten för w
- 7. Beräkna  $25 m w$  och kalla resultatet d
- 8. Om  $d$  är positivt infaller påskdagen i april och dagen är  $d$ , annars infaller påskdagen i mars och dagen erhålls ur nedanstående tabell:
	- D Dag
	- 0 31
	- -1 30
	- ... ...
	- -8 23 -9 22

Alla variabler i algoritmen är heltal och alla operationer är heltalsoperationer.

Skriv ett program som använda dialogrutor (enligt figur [1\)](#page-6-0) för att upprepade gånger läsa in ett årtal, samt (med användning av ovan beskrivna algoritm) beräknar och skriver ut när påskdagen infaller för det inlästa årtalet. Exekveringen av programmet avbryts genom att användaren trycker på Cancel-knappen. Programmet skall kontrollera att det inlästa årtalet ligger mellan 1900 och 2099. Om felaktigt årtal ges skall en felutskrift göras.

#### **Testdata**

- 2011 inföll påskdagen 24 april
- 2000 inföll påskdagen 23 april
- $\cdot$  1964 inföll påskdagen 29 mars
- 1910 inföll påskdagen 27 mars

<span id="page-6-0"></span>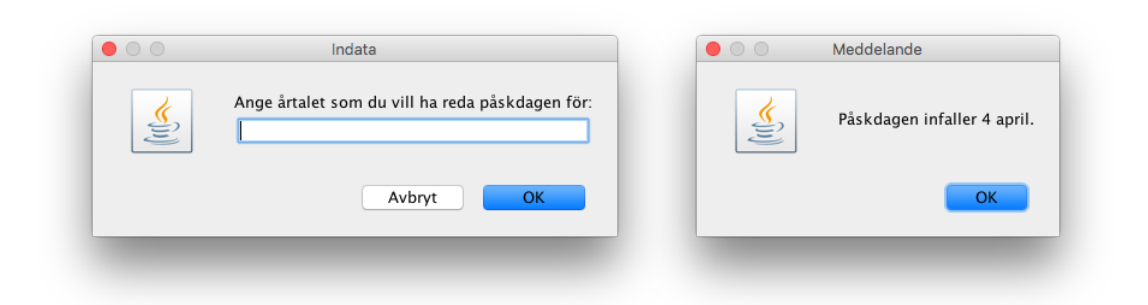

Figur 1: Dialogrutor